# **PERANCANGAN PENGEMBANGAN DESAIN ARSITEKTUR JARINGAN MENGGUNAKAN METODE PPDIOO**

Daniel Ryan Hamonangan Sitompul, Okta Jaya Harmaja, Evta Indra Program Studi Sistem Informasi Fakultas Teknologi dan Ilmu Komputer, Universitas Prima Indonesia Medan, Sumatera Utara, Indonesia, 20111 E-mail : \*evtaindra@unprimdn.ac.id

**ABSTRAK –** Perkembangan teknologi informasi (*IT)* sangatlah pesat dan sudah masuk ke berbagai bidang*.* Salah satu bidang yang dipengaruhi oleh perkembangan *IT* ini adalah pelayanan medis. Pada umumnya, hampir semua urusan administrasi dalam pelayanan medis dilakukan dalam Sistem Informasi Manajemen Rumah Sakit (SIMRS), dimana untuk menggunakan SIMRS ini diperlukan koneksi jaringan lokal ataupun *internet*. Maka dari itu, untuk melancarkan pengurusan administrasi di Rumah Sakit, diperlukan sebuah koneksi jaringan yang stabil dan optimal. Untuk memperoleh jaringan yang stabil dan optimal, maka diperlukan sebuah desain arsitektur jaringan yang sesuai dengan kebutuhan di Rumah Sakit serta adanya Manajemen *bandwidth* sesuai dengan tingkat prioritas klien. Pembatasan *bandwidth* yang dilakukan dengan *Simple Queue* juga memiliki akurasi 98%, sehingga dapat disimpulkan bahwa metode pembatasan *bandwidth* dengan *Simple Queue* dapat dipakai dalam instalasi jaringan skala besar.

**Kata kunci :** *Local Area Network, Network Design & Architecture, Bandwidth Management*

### **1. PENDAHULUAN**

Pada era globalisasi ini, perkembangan teknologi informasi sangatlah pesat. Salah satu bidang yang dipengaruhi adalah pelayanan medis. Hampir semua dokumentasi pelayanan medis diproses dalam Sistem Informasi Manajemen Rumah Sakit (SIMRS). Untuk menggunakan SIMRS ini, diperlukan koneksi jaringan yang stabil dan optimal guna mengurangi kemungkinan terjadinya pelayanan yang lambat.

Sudah banyak rumah modern yang memiliki arsitektur jaringan yang optimal serta konektifitas jaringan yang stabil. Namun, masih terdapat juga beberapa rumah sakit yang belum memerhatikan hal ini, diantarnya masih melakukan koneksi klien ke server dengan penarikan kabel ke switch utama secara langsung. Hal ini menyebabkan terjadinya pemetaan jalur kabel yang tidak rapi, sehingga membuat teknisi jaringan di Rumah Sakit kesulitan jikalau terdapat masalah pada jaringan. Masih terdapat juga alokasi *bandwidth* yang tidak tepat, sehingga operator yang memerlukan kecepatan *internet* yang stabil mendapatkan kecepatan internet terendah dan sangat lambat.

Maka dari itu, untuk memperoleh jaringan yang stabil dan optimal, diperlukan sebuah arsitektur jaringan yang tepat dan manajemen *bandwidth* yang sesuai dengan kebutuhan. Untuk mendapatkan arsitektur jaringan yang tepat, maka harus dilakukan tahapan perancangan dan desain menggunakan *Cisco Packet Tracer* yang juga berfungsi untuk melakukan simulasi pada desain jaringan yang telah dibuat. Manajemen *bandwidth* dapat dilakukan dengan menggunakan *RouterOS* dari *Mikrotik* yang dapat diakses menggunakan *Web* ataupun *Desktop* (*Winbox)*, dimana semua perangkat dapat diatur alokasi *bandwidth-*nya berdasarkan *IP Address* ataupun *MAC Address* dari perangkat tersebut.

#### **2. METODE PENELITIAN**

#### **2.1 Jaringan Komputer**

Jaringan komputer adalah "interkoneksi" antara 2 komputer autonomous atau lebih, yang terhubung dengan media transmisi kabel atau tanpa kabel (wireless). Autonomous adalah keadaan apabila sebuah komputer tidak melakukan kontrol terhadap komputer lain dengan akses penuh, sehingga dapat membuat komputer lain, restart, shutdows, kehilangan file atau kerusakan sistem [1].

#### **2.2 Metode Penelitian**

Metode yang digunakan pada penelitian ini berdasar pada metode *PPDIOO* (*Prepare, Plan, Design, Implement, Operate* dan *Optimize)* dari *CCNA. PPDIOO* adalah metode perancangan jaringan berkelanjutan [2]. Keuntungan utama pada pemakaian metode *PPDIOO* terdapat pada pengurangan TCO (*Total Cost of Ownership*). Metode ini juga dapat meningkatkan ketersediaan jaringan karena telah menggunakan desain arsitektur jaringan yang solid [3]. Siklus model dapat dilihat pada gambar 1.

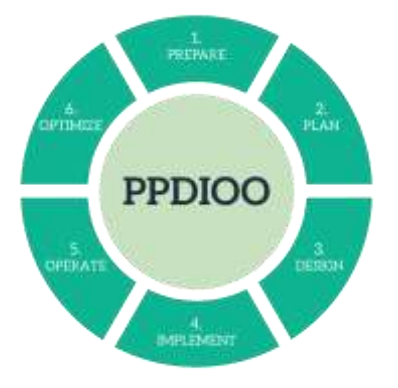

**Gambar 1. Siklus PPDIOO**

Berikut adalah penjelasan dari langkah-langkah metode *PPDIOO* yang disesuaikan dengan prosedur kerja penelitian :

1. Persiapan ( *Prepare* )

Pada tahap ini, dilakukan pengumpulan data yang dibutuhkan untuk keperluan penelitian di RSU. Sari Mutiara Lubuk Pakam.

2. Perencanaan ( *Plan* )

Melakukan identifikasi terhadap apa yang diperlukan oleh RSU. Sari Mutiara Lubuk Pakam (Gap Analysis). Pada tahap ini juga sudah dilakukan perancangan sederhana topologi jaringan.

3. Desain ( *Design* )

Pada tahap ini, rancangan sederhana yang telah dibuat akan didesain ulang dengan menggunakan sebuah aplikasi desain topologi, sehingga gambaran topologi sudah bisa dijelaskan secara rinci kepada pihak manajemen. Desain jaringan yang telah dibuat haruslah memiliki kehandalan, keamanan dan kinerja yang baik.

4. Implementasi ( *Implement* )

Pada tahap ini, desain yang telah dibuat akan diajukan ke pihak manajemen untuk disetujui dan dilaksanakannya instalasi. Simulasi jaringan juga sudah dilakukan disini sebelum *dismantle* (pembongkaran) kabel dilakukan.

5. Pelaksanaan ( *Operate* )

Melakukan *test* terhadap arsitektur jaringan yang telah dipasang. Pada tahap ini, akan diadakan penilaian apakah desain yang ditetapkan sudah sesuai kebutuhan pihak Rumah Sakit.

6. Optimisasi ( *Optimize* )

Pada tahap ini, akan dilakukan manajemen jaringan mempertahankan kualitas. Manajemen *bandwidth* berada pada tahap ini.

#### **2.3 Topologi Jaringan**

Topologi atau arsitektur jaringan merupakan pola hubungan antar terminal dalam suatu jaringan komputer. Topologi jaringan adalah istilah yang digunakan untuk menguraikan cara bagaimana komputer terhubung dalam suatu jaringan [4].

1. Topologi Bus

Topologi Bus menggunakan sebuah kabel backbone dan semua host terhubung secara langsung pada kabel tersebut [5].

2. Topologi Ring

Topologi Ring menghubungkan host dengan host lainnya membentuk lingkaran tertutup atau loop. Jaringan topologi ring ini mirip topologi bus, hanya saja pada ujung-ujungnya saling berhubungan membentuk suatu lingkaran dengan menggunakan segmen kabel [5].

3. Topologi Star

Topologi Star menghubungkan semua komputer pada sentral atau konsentrator. Biasanya konsentrator berupa perangkat hub atau switch [5]. 4. Topologi Tree

Topologi Tree menggabungkan beberapa topologi Star kedalam sebuah bus. Dalam bentuk sederhana,

hanya hub yang dikoneksikan secara langsung ke pohon bus dan setiap hub berfungsi sebagai akar dari kumpulan node. Dalam hal ini node tersebut dapat juga berupa hub ataupun perangkat-perangkat lainnya [6].

### **3. HASIL DAN PEMBAHASAN**

Desain jaringan komputer dirancang menggunakan metode *PPDIOO* dan dibuat berdasarkan 3 topologi, yaitu *Tree*, *Star*, Ring dan *Bus*. Desain akan dibuat menggunakan aplikasi desain topologi bernama *Cisco Packet Tracer.*

Dari observasi yang telah dilakukan, terdapat beberapa ruangan yang sudah dipastikan mendapat akses jaringan. Jaringan komputer diharapkan bisa didistribusikan ke tiap ruangan yang didalamnya terdapat aktifitas pelayanan medis. Bangunan RSU. Sari Mutiara akan dibagi menjadi beberapa segmentasi berdasarkan lantai. Pada lantai satu, terdapat tiga segmen, yaitu I-Serv (Ruang Server), IA (Manajemen, IGD-UTD, Keuangan, Informasi) dan IB (Penunjang Medis dan Apotik-Poliklinik). Lantai dua memiliki satu segmen (Ruang BPJS dan Keperawatan). Terakhir pada lantai tiga, hanya terdapat satu segmen untuk Kebidanan. Jaringan *internet* akan didistribusikan ke tiap segmen menggunakan sebuah *switch-hub*, sementara untuk ruangan publik akan disediakan sebuah *Access Point* untuk memancarkan jaringan *Wireless.* Pada tabel 1, akan diberikan rincian berapa perangkat komputer yang ada pada tiap segmen.

| <b>Segmen</b> | <b>Ruangan</b>               | Jumlah<br>Komputer |  |
|---------------|------------------------------|--------------------|--|
| I-Serv        | Server                       | 2                  |  |
| $I-A$         | Manajemen                    | 6                  |  |
|               | IGD - UTD                    | 3                  |  |
|               | Keuangan                     | 4                  |  |
|               | Informasi                    | 6                  |  |
| $I-B$         | Penunjang Medis              | 3                  |  |
|               | Apotik-Poliklinik            |                    |  |
| $\mathbf{I}$  | <b>BPJS</b>                  | 6                  |  |
|               | Keperawatan                  |                    |  |
|               | Kebidanan                    |                    |  |
|               | <b>Total Perangkat Aktif</b> | 40 <sup>°</sup>    |  |

Tabel 1. Jumlah Komputer Tiap Segmen

Berdasarkan tabel diatas, perangkat yang dapat digunakan untuk merancang desain arsitektur jaringan pada *Cisco Packet Tracer* dapat dilihat pada tabel dibawah.

Tabel 2 Perangkat Yang Digunakan di Cisco Packet

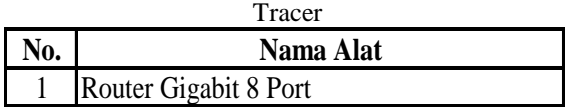

JUSIKOM PRIMA (Jurnal Sistem Informasi dan Ilmu Komputer Prima) Vol. 4 No. 2, Februari 2021 **E-ISSN** : 2580-2879

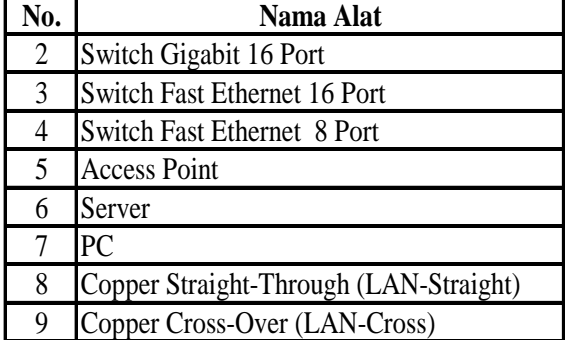

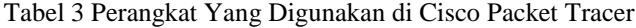

Dengan keterangan dua tabel diatas, maka bisa dirancang sebuah desain arsitektur jaringan seperti dibawah :

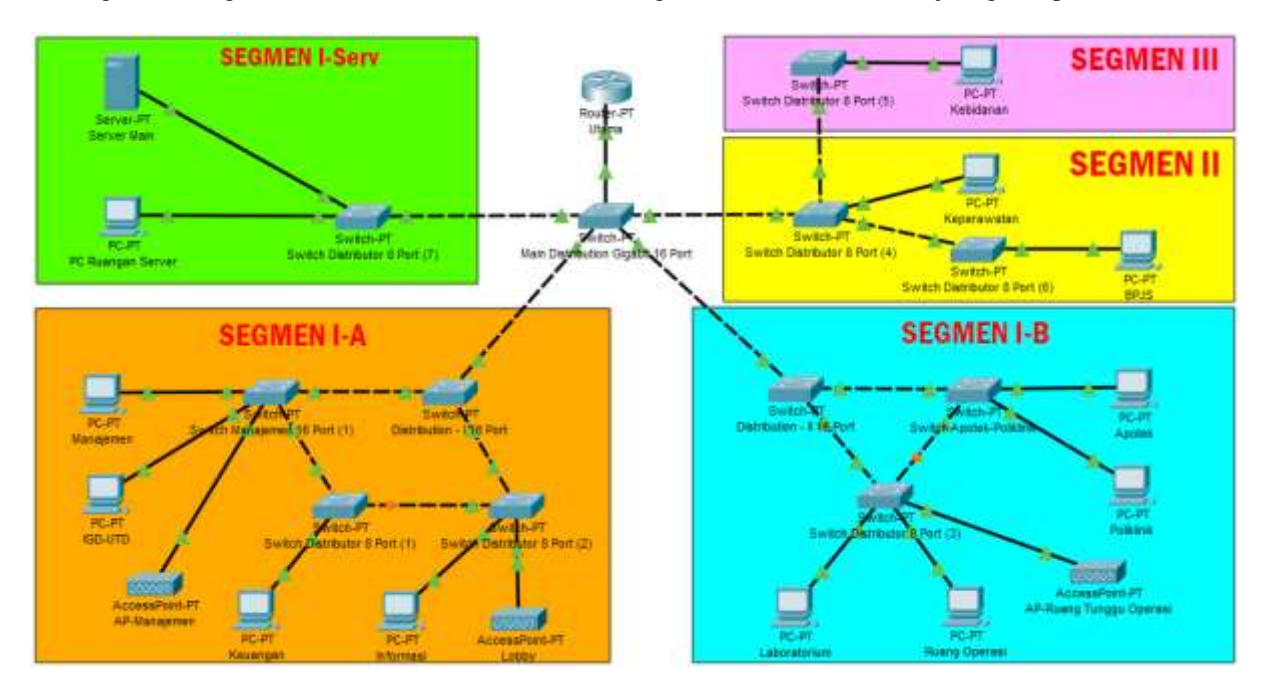

Gambar 2. Desain Arsitektur Jaringan RSU. Sari Mutiara Lubuk Pakam

Setelah desain yang dibuat disetujui dan diimplementasikan, pada akhirnya manajemen *bandwidth* bisa dilakukan. Pada penelitian ini, konfigurasi *bandwidth* dilakukan menggunakan *RouterOS* dari *Mikrotik* yang diakses melalui *WebFig*. Metode alokasi bandwidth yang digunakan adalah *Simple Queue*. Kelebihan dari metode ini adalah penggunaannya yang mudah, dimana pengaturan *bandwidth* dilakukan berdasarkan target *IP* yang ditentukan [7]. Sesuai observasi yang telah dilakukan, ditarik kesimpulan bahwasanya ruangan yang memerlukan *bandwidth* berlebih adalah ruangan informasi dan poliklinik. Maka dari itu, terdapat ± 13 *IP Address* yang harus dikonfigurasi untuk memberikan *bandwidth* yang lebih banyak (*Up-To* 40 *Mbps*), *server* tidak terkena limitasi sehingga *bandwidth* pada *server* adalah *unlimited,* sisanya akan diberikan konfigurasi bandwidth *default* (*Up-To* 20 *Mbps*). Untuk lebih detail, akan disediakan list bandwidth per ruangan dalam bentuk tabel seperti berikut ini.

Tabel 4 List Bandwidth Yang Didapat Ruangan

| <b>Segmen</b> | <b>Bandwidth</b><br><b>Ruangan</b> |         |  |  |
|---------------|------------------------------------|---------|--|--|
| I-Serv        | Unlimited<br>Server                |         |  |  |
|               | Manajemen                          | 20 Mbps |  |  |
| $I-A$         | <b>IGD - UTD</b>                   | 20 Mbps |  |  |
|               | Keuangan                           | 20 Mbps |  |  |
|               | Informasi                          | 40 Mbps |  |  |
| $I-B$         | Penunjang Medis                    | 20 Mbps |  |  |
|               | Apotik-Poliklinik                  | 40 Mbps |  |  |
| II            | <b>BPJS</b>                        | 20 Mbps |  |  |
|               | Keperawatan                        | 20 Mbps |  |  |
| Ш             | Kebidanan                          | 20 Mbps |  |  |

Dari tabel diatas, maka konfigurasi bandwidth menggunakan Simple Queue dapat dilakukan pada RouterOS seperti gambar berikut.

# JUSIKOM PRIMA (Jurnal Sistem Informasi dan Ilmu Komputer Prima) Vol. 4 No. 2, Februari 2021 E-ISSN : 2580-2879

| RouterOS v6.47.7 (stable)                                             |   |                             |                  |                            |                              |                     |                                    |  |  |
|-----------------------------------------------------------------------|---|-----------------------------|------------------|----------------------------|------------------------------|---------------------|------------------------------------|--|--|
| <b>Interface Queues</b><br>Simple Queues<br>Queue Types<br>Queue Tree |   |                             |                  |                            |                              |                     |                                    |  |  |
| Add New<br><b>Reset All Counters</b><br>3 items                       |   |                             |                  |                            |                              |                     |                                    |  |  |
|                                                                       | # | <b>Name</b>                 | <b>Target</b>    | <b>Upload Max</b><br>Limit | <b>Download Max</b><br>Limit | <b>Packet Marks</b> | <b>Total Max Limit</b><br>(bits/s) |  |  |
| $-$ D                                                                 | 0 | ■ limitbandwidthUmum        | bridge1-Lan, 20M |                            | 20M                          |                     |                                    |  |  |
| $-$ D                                                                 | 1 | 上 limitbandwidthPoliklinik  | 192.168.1.3 40M  |                            | 40M                          |                     |                                    |  |  |
| $-$ D                                                                 | 2 | ElimitasibandwidthInformasi | 192.168.1.3 40M  |                            | 40M                          |                     |                                    |  |  |
|                                                                       |   |                             |                  |                            |                              |                     |                                    |  |  |

Gambar 3. Konfigurasi Bandwidth Pada RouterOS

Pengujian dari limitasi *bandwidth* akan dilakukan menggunakan situs *Speed Test* milik *Internet Service Provider* Cyberindo Aditama (CBN). Sampel PC yang akan dipakai adalah PC Direktur, UTD dan Loket Registrasi 4. Penjabaran hasil dapat dilihat pada tabel dibawah. Tabel 5 Hasil Perhitungan

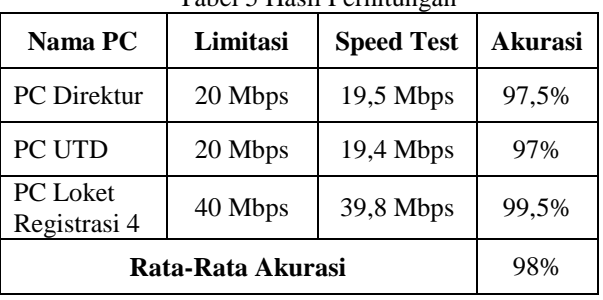

### **4. KESIMPULAN**

Berdasarkan desain arsitektur jaringan yang telah dibuat untuk RSU. Sari Mutiara Lubuk Pakam, diperlukan beberapa perangkat tambahan guna meningkatkan performa jaringan. Juga setelah dilakukannya implementasi desain, mulai terlihat perbedaan sebelum dan setelah instalasi, dimana ruangan yang dulu memiliki kecepatan jaringan yang lambat, kini telah mendapatkan kecepatan yang lebih optimal. Pembatasan *bandwidth* yang dilakukan dengan *Simple Queue* juga memiliki akurasi 98%, sehingga dapat disimpulkan bahwa metode pembatasan *bandwidth* dengan *Simple Queue* dapat dipakai dalam instalasi jaringan skala besar.

# **DAFTAR PUSTAKA**

- [1] Wongkar, Steven., et all. 2015. "Analisa Implementasi Jaringan Internet Dengan Menggabungkan Jaringan Lan Dan Wlan Di Desa Kawangkoan Bawah Wilayah Amurang II": E-journal Teknik Elektro dan Komputer. 4(6): 62-68.
- [2] CISCO, *What Is Network Architecture,*  [https://www.cisco.com/c/en/us/solutions/e](https://www.cisco.com/c/en/us/solutions/enterprise-networks/what-is-network-architecture.html)

[nterprise-networks/what-is-network](https://www.cisco.com/c/en/us/solutions/enterprise-networks/what-is-network-architecture.html)[architecture.html,](https://www.cisco.com/c/en/us/solutions/enterprise-networks/what-is-network-architecture.html) 9 September 2021, 13.28

- [3] Verawati, "Merancang dan Membangun Jaringan VLAN Dengan Metode RIP Pada Dinas Sosial dan Tenaga Kerja Menggunakan Cisco Router", vol. 12, no. 1, pp. 23-30, 2016.
- [4] Herlambang., et all.. "Panduan Lengkap Menguasai 191 Router Masa Depan Menggunakan Mikrotik OS.Jakarta: Andi Publisher. 2008
- [5] Iwan Sofana. Membangun Jaringan Komputer. Bandung, Indonesia: Informatika. 2008
- [6] Hariyadi, Charles. "Graf Dalam Topologi Jaringan": Jurnal Ilmu Komputer Dan Teknologi Informasi. 3(2): 26-30. 2009
- [7] Widayanto, Amri Eka., et all. "Manajemen Bandwidth Dengan Simple Queue dan Queue Tree di Laboratorium Komputer Universitas Sahid Surakarta", Jurnal Gaung Informatika, vol. 9, no. 2, pp. 63-74, 2016
- [8] Sahari, "Aplikasi Load Balancing PC Mikrotik Untuk Menggabungkan Dua Kecepatan Akses Internet Dari Dua ISP", Jurnal KomTekInfo Fakultas Ilmu Komputer, vol. 2, no. 1, pp. 15-24, 2015
- [10] Haryanto, Muhammad Dedy and Riadi, Imam., "Analisis Dan Optimalisasi Jaringan Menggunakan Teknik Load Balancing (Studi Kasus: Jaringan UAD Kampus 3), Jurnal Sarjana Teknik Informatika, vol. 2, no. 2, pp. 295-304, 2014
- [11] Khasanah, Siti Nur., "Keamanan Jaringan Dengan Packet Filtering Firewall (Studi Kasus: PT. Sukses Berkat Mandiri Jakarta), Jurnal Khatulistiwa Informatika, vol. 4, no. 2, pp. 182-192. 2016
- [12] Zunaidi, Muhammad., "Membentuk Jaringan Peer To Peer Menggunakan

Kabel Firewire IEEE-1394 Dengan Metode Bridge", Jurnal SAINTIKOM, vol. 13, no. 2, pp. 107-120. 2014

[13] Alfurqon, Dian and Assegaf, Setiawan., "Analisis Dan Perancangan Jaringan Local Area Network Pada Laboratorium SMK Negeri 1 Kota Jambi", Jurnal Manajemen Sistem Informasi, vol. 3, no.3, pp. 1149-1163, 2018

[14] Rahadjeng, Indra Riyana and Ritapuspitasari., "Analisis Jaringan Local Area Network (LAN) Pada PT. Mustika Ratu Tbk Jakarta Timur", Jurnal Prosisko, vol. 5, no. 1, pp. 53-60, 2018